## 🔆 kaltura

### How to Create Custom MRSS Using The Flexible Feed XSLT

Last Modified on 07/28/2020 10:30 am IDT

Kaltura provides various out of the box syndication feeds (variations of MRSS) to suite different syndication destinations such as Google's WebMasters Tools, Yahoo!, Bing, iTunes and more. Often, publishers will need a customized syndication feed to suite a different format and destination. Using Kaltura's "Flexible Feed" Syndication format, developers are able create custom syndication feeds. It is possible to customize a syndication feed by submitting an XSLT to Kaltura.

For example -

- Currently there is no one agreed-upon standard for syndication feeds. Although the MRSS format is gaining
  popularity it is not strictly defined, and there are different ways to implement MRSS as well as various variations of it
  in use in the market. Issues with the standard includes: optional elements that will not always be validate and the
  structure/hierarchy of elements is varied. To learn more about the MRSS spec
  visit: https://www.bing.com/webmaster/help/how-to-submit-sitemaps-82a15bd4
- In addition to MRSS iTunes's format has also gained popularity. Much like the MRSS format there are slight variations for iTunesU that require additional tags.
- Boxee's compliant MRSS feed specification include slight variations from Yahoo!'s original format.

The Flexible Feed provides support for different feed formats, including MRSS variations, itunes variations and etc. with minimal development work. By applying XSLT transformation to the base Kaltura feed, custom feeds can be created without the need to write server code. The XSLT transformation is performed separately on each item (entry) in the feed, improving transformation performance.

The XSLT is executed item by item in order to support large XMLs (up to 10K items), therefore:

- There must be an item tag for each item.
- No values will be retrieved prior to the item tag.

#### The KalturaGenericSyndicationFeed

For every Kaltura account, a generic feed is created outlining all the available fields in the specific account. Fields include Custom Metadata fields associated with the Kaltura account, information about video flavors (renditions) and more.

The KalturaGenericSyndicationFeed is the base feed from which the Flexible Feed will perform the desired transformation (by applying the given XSLT file) and generate the custom feed format desired.

To retrieve the Generic Kaltura Syndication Feed, open the Kaltura API Test Console and follow these steps:

- 1. Generate a valid Kaltura Session using the session.start or user.loginByLoginId actions.
- 2. Select the *syndicationFeed* service.
- 3. Select the *add* action.
- 4. Under syndicationFeed, select KalturaGenericSyndicationFeed and click Edit next to it.
- 5. In the *syndicationFeed:name* field, enter a name (e.g: myGenericFeed) and make sure the checkmark next to the field is marked.
- 6. If you are not using End-User Entitlements, make sure to set syndicationFeed:enforceEntitlement to 0 (default is

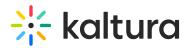

1).

- 7. Click the Send button.
- In the result, locate the *feedUrl* node, and copy the URL inside it (it should look like this: http://www.kaltura.com/api\_v3/getFeed.php?partnerId=309&feedId=1\_xw6gi6b4)
- 9. Download the XML from the URL described in *feedURL*. This is the Generic Feed of that Kalura account.

### Creating The Flexible Feed (The XSLT)

After using the KalturaGenericSyndicationFeed to generate a base feed for the Kaltura account, use it to map the desired fields to any custom format of choice by creating an XSLT file.

Additionally, Kaltura provides a generic schema for the syndication feed. The schema can be used as a reference to map field names and structure.

The XSLT should be divided to 2 templates:

- The Feed Header and Footer part:
- The Feed Item part (Item = each entry processed):

Click below to see full example of valid XSLT including both Header and Item templates:

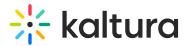

#### **Roku Channel MRSS**

Roku uses a standard Yahoo! MRSS format, with slight additions. The following XSLT provides the correct format for syndication of content in a Ruko channel.

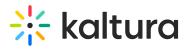

This XSLT is provided as a sample reference only, note that there are more steps required to enable sharing of content in a Roku channel. Please contact your Kaltura Account Manager for more details.

### 🔆 kaltura

b

#### **Boxee Channel MRSS**

To successfully submit Kaltura feeds to Boxee's library, a new format has to be created, pointing the user to a hosted player page and including Boxee's special fields.

This XSLT is provided as a sample reference only, note that there are more steps required to enable sharing of content in Boxee. Please contact your Kaltura Account Manager for more details.

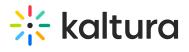

movie Feature full

b

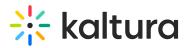

#### JSONified Feed (JSON representation of a feed)

The sample below emphasizes the strength and flexibility of the Flexible Feed. Leveraging XSLT, it is possible to completely transform the format of the feed, and even generate non-XML output. In this case, the feed is outputted as JSON to be easily parsed by Javascript applications.

```
{
  "channel":{
  "title":"",
  "link":"",
  "description":"",
  "items": {
  }
       }
}
   "":{
   },
    ...
      ":
```

# 🔆 kaltura

...

...

...

]

}

,

}

...

,

":[

{

{

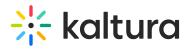

| п |  |
|---|--|
| , |  |
|   |  |
|   |  |
|   |  |
|   |  |
|   |  |
|   |  |
|   |  |
|   |  |
|   |  |
|   |  |
|   |  |
|   |  |
|   |  |
|   |  |
|   |  |
|   |  |
|   |  |
|   |  |
|   |  |
|   |  |
|   |  |
|   |  |
|   |  |
|   |  |
|   |  |
|   |  |
|   |  |
|   |  |
|   |  |
|   |  |
|   |  |
|   |  |
|   |  |
|   |  |
|   |  |
|   |  |
|   |  |
|   |  |
|   |  |
|   |  |
|   |  |
|   |  |
|   |  |